# Pretraga visokih učilišta po abecedi

Visoka učilišta moguće je pretraživati i prema abecednom redu. Za pretragu visokih učilišta po abecedi potrebno je izabrati istoimeni padajući izbornik.

#### Na ovoj stranici:

- [Pretraga po slovu](#page-0-0)
- [Pretraga po upisu](#page-1-0)

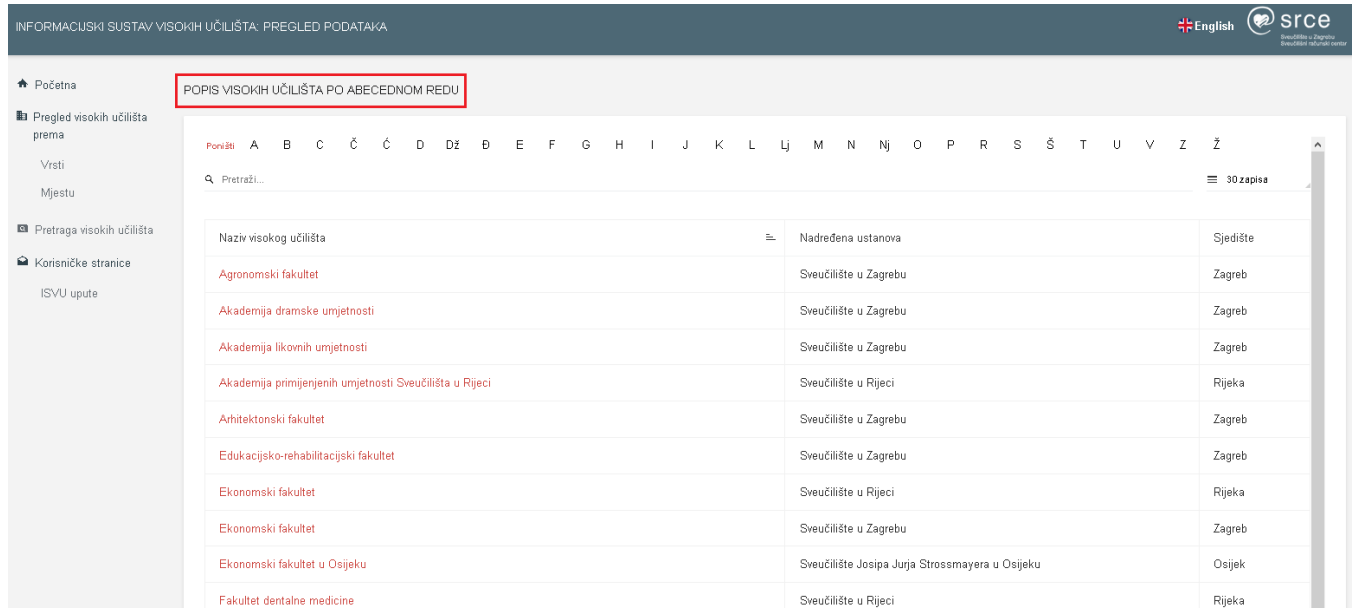

Slika 1. Pretraga visokih učilišta po abecedi

Podatke o visokim učilištima moguće je pretraživati na nekoliko načina.

## <span id="page-0-0"></span>Pretraga po slovu

Nakon odabira određenog slova, na popisu se prikazuju samo visoka učilišta koja počinju tim slovom.

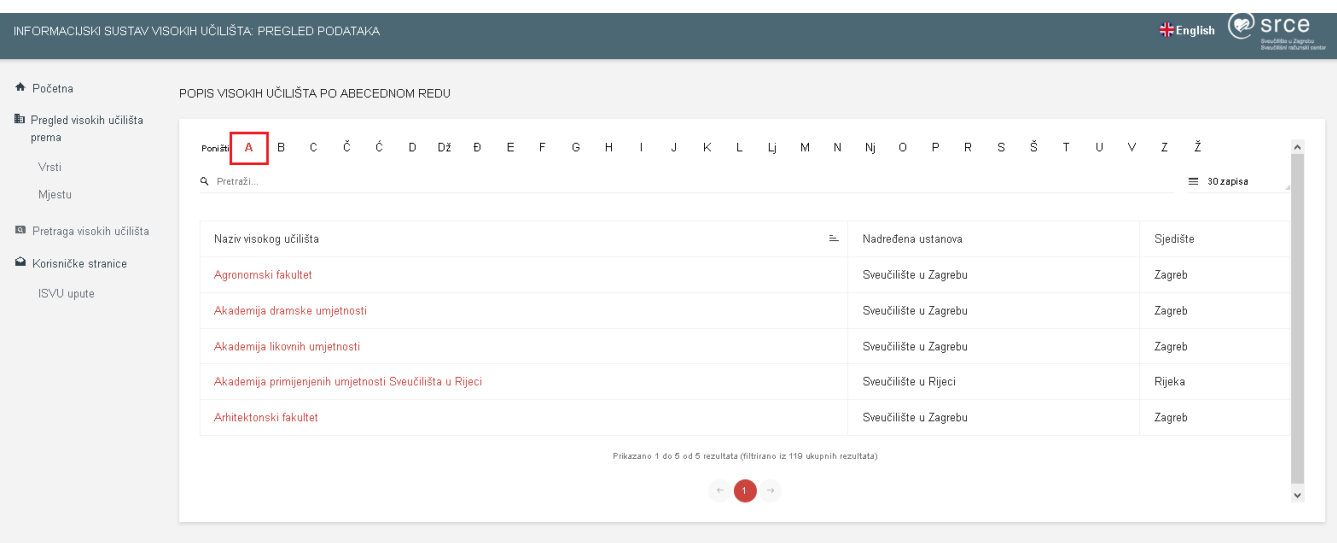

Slika 2. Odabir slova i prikaz podataka

Kada se želi promijeniti pretraga, potrebno je odabrati opciju Poništi.

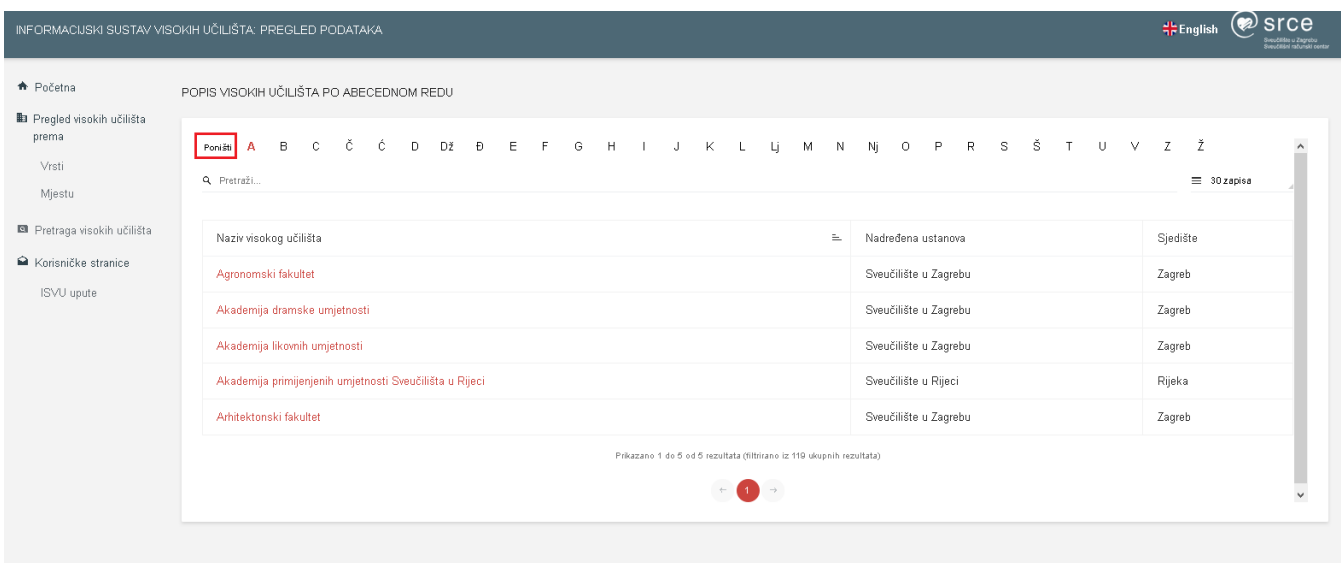

### Slika 3. Poništavanje pretrage

## <span id="page-1-0"></span>Pretraga po upisu

Unosom željenog pojma u polje za pretragu, prikazuju se sva visoka učilišta čiji nazivi odgovaraju unesenom pojmu.

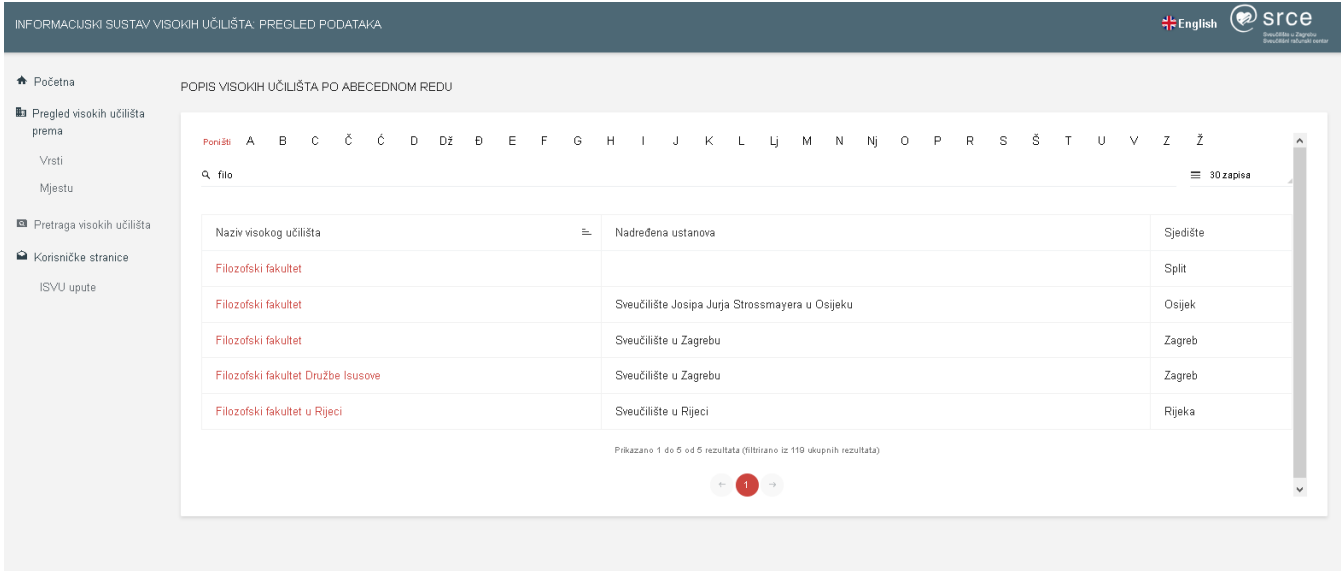

 $-100$ 

Slika 4. Pretraga po upisu